## **StorageWorks by Compaq Network Storage Router N1200**

Installationshandbuch

Teilenummer 283394-042

April 2002 ((Zweite Ausgabe)

Version: 1.0

Der *StorageWorks*™ by Compaq Network Storage Router N1200 bietet bidirektionale Konnektivität für Narrow/Wide Fast/Ultra-2 SCSI-Busse in Fibre Channel Switched Fabric (FC-SW)- oder Fibre Channel Arbitrated Loop (FC-AL)-Umgebungen.

Dieses Installationshandbuch bietet Informationen zum Installieren und Anschließen des Routers.

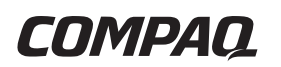

© 2002 Compaq Information Technologies Group, L.P.

Compaq, das Compaq Logo und StorageWorks sind Marken der Compaq Information Technologies Group, L.P. in den USA und/oder anderen Ländern.

Microsoft und Windows sind Marken der Microsoft Corporation in den USA und in anderen Ländern.

Alle anderen in diesem Handbuch verwendeten Produktnamen können Marken der jeweiligen Unternehmen sein.

Compaq Computer Corporation haftet nicht für technische oder redaktionelle Fehler oder Auslassungen in diesem Dokument. Inhaltliche Änderungen dieses Dokuments behalten wir uns ohne Ankündigung vor. Die Informationen in dieser Veröffentlichung werden ohne Gewähr für ihre Richtigkeit zur Verfügung gestellt. Insbesondere enthalten diese Informationen keinerlei zugesicherte Eigenschaften. Alle sich aus der Verwendung dieser Informationen ergebenden Risiken trägt der Benutzer.

Im Übrigen haftet Compaq nur nach Maßgabe der folgenden Regelungen: Bei Vorsatz, Ansprüchen nach dem Produkthaftungsgesetz sowie bei Personenschäden haftet Compaq nach den gesetzlichen Vorschriften. Bei grober Fahrlässigkeit ist die Haftung der Höhe nach begrenzt auf den typischerweise vorhersehbaren Schaden, soweit der Schaden nicht durch leitende Angestellte oder Organe verursacht oder wenn eine wesentliche Vertragspflicht verletzt wurde. Bei einfacher Fahrlässigkeit haftet Compaq nur, wenn eine wesentliche Vertragspflicht verletzt wurde oder wenn ein Fall des Verzuges oder einer von Compaq zu vertretenden Unmöglichkeit vorliegt. Die Haftung ist in diesen Fällen begrenzt auf den typischerweise vorhersehbaren Schaden. Bei Fehlen zugesicherter Eigenschaften, anfänglicher Unmöglichkeit oder der während des Verzuges eintretenden Unmöglichkeit ist die Haftung der Höhe nach begrenzt auf den typischerweise vorhersehbaren Schaden.

Die Garantien für Compaq Produkte werden ausschließlich in der entsprechenden, zum Produkt gehörigen Garantieerklärung beschrieben. Aus dem vorliegenden Dokument sind keine weiter reichenden Garantieansprüche abzuleiten.

StorageWorks by Compaq Network Storage Router N1200 Installationshandbuch

April 2002 ((Zweite Ausgabe) Teilenummer 283394-042

## **Inhalt**

### Zu diesem Handbuch

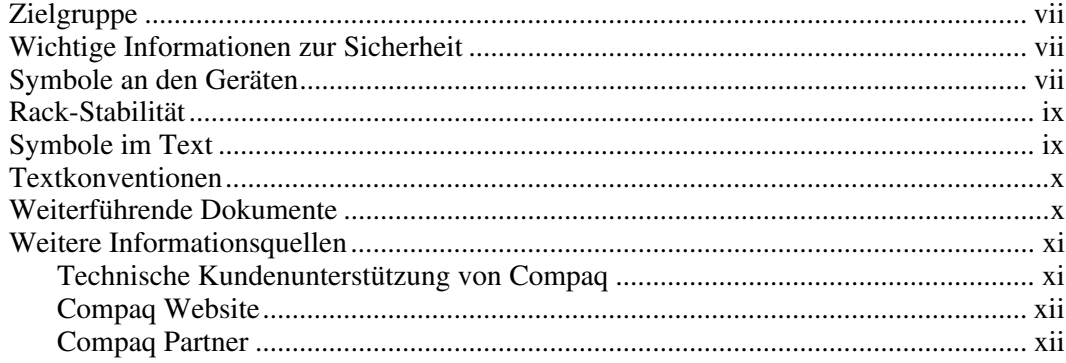

## Kapitel 1

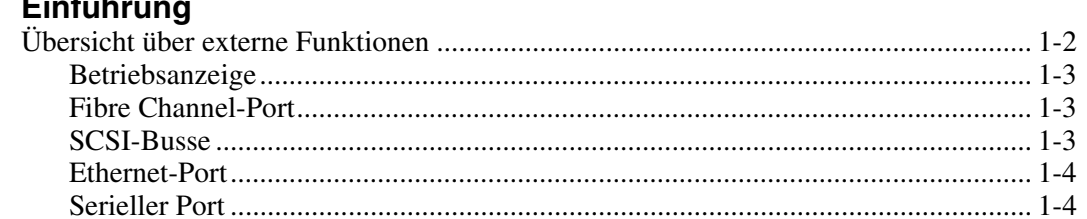

## **Kapitel 2**

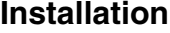

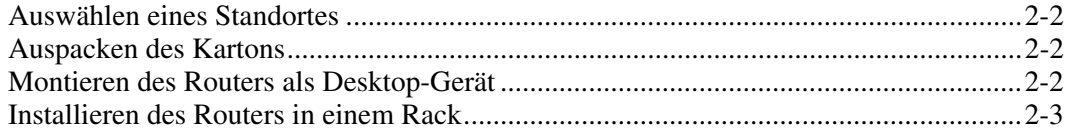

#### **Kapitel 3** .<br>Anschluss

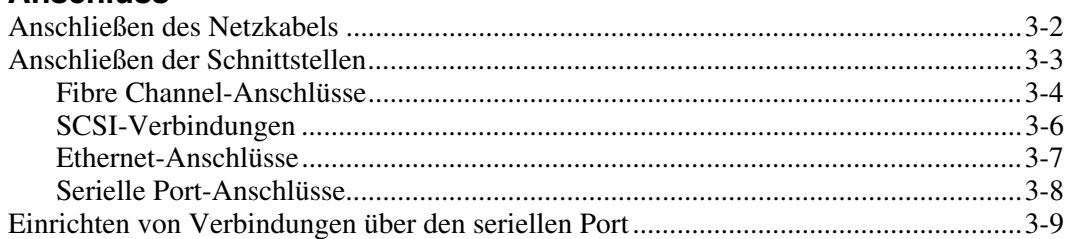

## Anhang A

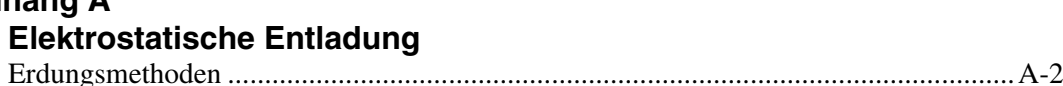

## **Anhang B**

#### **Zulassungshinweise**

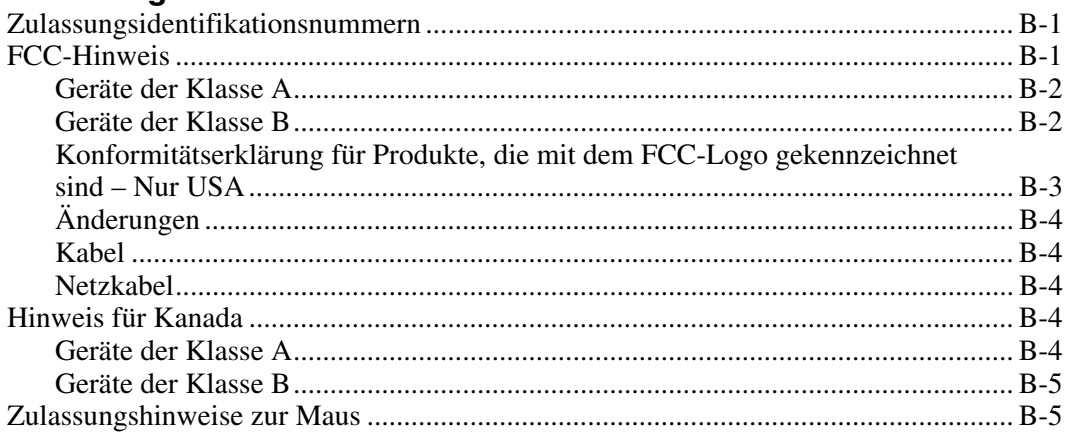

#### **[Zulassungshinweise](#page-34-1)** *Fortsetzung*

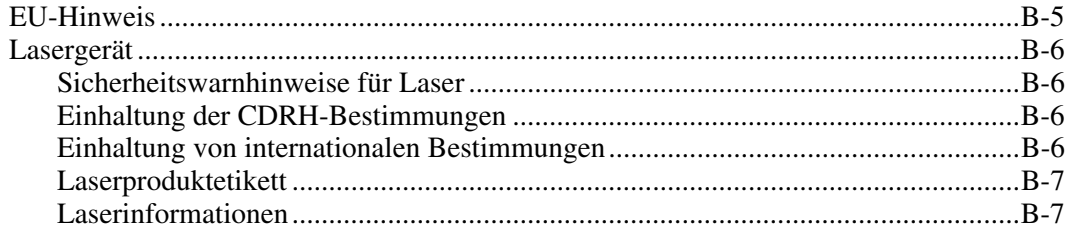

#### **[Index](#page-41-0)**

#### **Liste der Abbildungen**

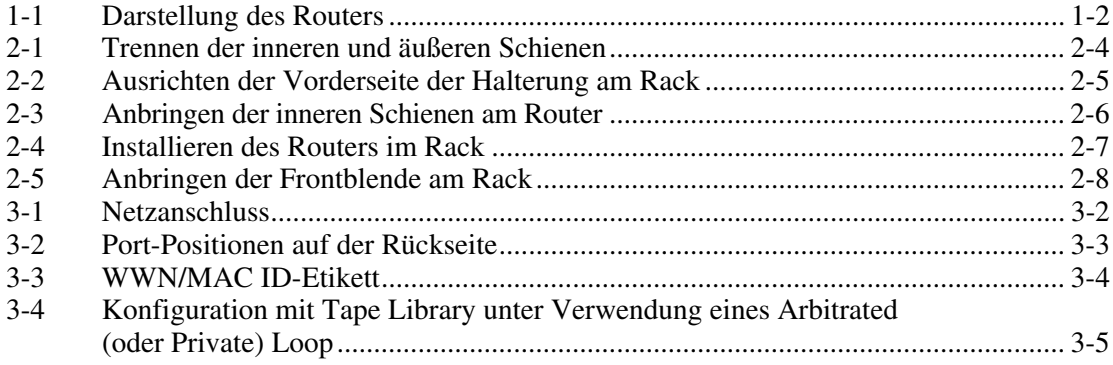

## **Zu diesem Handbuch**

<span id="page-5-1"></span><span id="page-5-0"></span>Dieses Handbuch enthält schrittweise Anleitungen für Installation und Anschluss des StorageWorks by Compaq Network Storage Router N1200.

## **Zielgruppe**

Dieses Handbuch richtet sich an Administratoren mit durchschnittlichen Kenntnissen im Zusammenhang mit Netzwerkumgebungen.

## **Wichtige Informationen zur Sicherheit**

Lesen Sie vor dem Installieren dieses Produkts das mitgelieferte Dokument *Important Safety Information* (Wichtige Sicherheitshinweise).

## **Symbole an den Geräten**

An einem Gerät können sich folgende Symbole befinden, die auf potentielle Gefahrenquellen hinweisen:

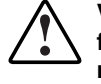

**VORSICHT: Dieses Symbol kann in Verbindung mit jedem anderen der folgenden Symbole auftreten und weist auf das Vorhandensein einer möglichen Gefahr hin. Bei Nichtbeachtung besteht Verletzungsgefahr. Nähere Informationen finden Sie in der Dokumentation.** 

**Dieses Symbol weist auf Stromkreise mit gefährlichen Spannungen oder die Gefahr eines Stromschlags hin. Wartungsarbeiten an den so gekennzeichneten Bereichen dürfen nur von qualifiziertem Servicepersonal vorgenommen werden.** 

**VORSICHT: Öffnen Sie diesen geschlossenen Bereich nicht, um sich keiner Verletzungsgefahr durch einen Stromschlag auszusetzen. Wartungsarbeiten, Aufrüstungen und Reparaturen dürfen nur von qualifiziertem Servicepersonal vorgenommen werden.** 

**Mit diesem Symbol wird auf Gefahren durch Stromschlag hingewiesen. Dieser Bereich enthält keine Teile, die vom Benutzer oder vor Ort gewartet werden können. Öffnen Sie diesen Bereich unter keinen Umständen.** 

**VORSICHT: Öffnen Sie diesen geschlossenen Bereich nicht, um sich keiner Verletzungsgefahr durch einen Stromschlag auszusetzen.** 

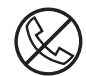

**Dieses Symbol auf einer RJ-45-Anschlussbuchse kennzeichnet eine Netzwerkverbindung.** 

**VORSICHT: Um die Gefahr eines Stromschlages, eines Brandes oder einer Beschädigung der Geräte zu vermeiden, dürfen an diese Anschlussbuchsen keine Telefon- oder Telekommunikationsleitungen angeschlossen werden.** 

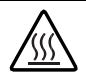

**Dieses Symbol weist auf eine heiße Oberfläche oder eine heiße Komponente hin, bei deren Berührung Verletzungsgefahr durch Verbrennungen besteht.** 

**VORSICHT: Um die Verletzungsgefahr durch heiße Oberflächen oder Komponenten zu vermeiden, lassen Sie die Teile vor dem Berühren abkühlen.** 

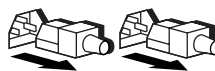

**Diese Symbole auf Netzteilen oder Systemen weisen darauf hin, dass ein Gerät über mehrere Stromquellen versorgt wird.** 

**VORSICHT: Ziehen Sie alle Netzkabel ab, um das System vollständig von der Stromversorgung zu trennen und dadurch Verletzungen durch einen Stromschlag zu vermeiden.** 

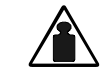

**Dieses Symbol weist darauf hin, dass die Komponente zu schwer ist, um von einer einzelnen Person sicher gehandhabt zu werden.** 

**Gewicht in kg** 

**VORSICHT: Um Verletzungen oder eine Beschädigung des Geräts zu vermeiden, beachten Sie die vor Ort geltenden Gesundheits- und Sicherheitsanforderungen und -richtlinien für die manuelle Handhabung von schweren Gegenständen.** 

## <span id="page-7-0"></span>**Rack-Stabilität**

**VORSICHT: Beachten Sie die folgenden Hinweise, um Verletzungen oder Beschädigungen der Geräte zu vermeiden.** 

- **Alle Rack-Nivellierungsfüße müssen korrekt eingestellt sein.**
- **Das gesamte Gewicht des Racks muss auf den Nivellierungsfüßen lasten.**
- **Bei einer Einzel-Rack-Installation müssen die Stabilisierungsfüße am Rack angebracht sein.**
- **Bei Installationen mit mehreren Racks müssen die einzelnen Racks miteinander verbunden sein.**
- **Ziehen Sie jeweils nur eine Komponente aus dem Rack heraus. Ein Rack kann aus dem Gleichgewicht geraten, wenn aus irgendeinem Grund mehrere Komponenten auf einmal herausgezogen werden.**

## **Symbole im Text**

Die nachfolgend aufgeführten Symbole können im Text dieses Handbuchs vorkommen. Sie haben folgende Bedeutung.

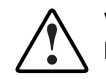

**VORSICHT: In dieser Form hervorgehobener Text weist darauf hin, dass die Nichtbeachtung der Anleitungen zu Verletzungen oder zum Tod führen kann.** 

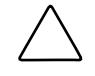

**ACHTUNG:** In dieser Form hervorgehobener Text weist darauf hin, dass die Nichtbeachtung der Anleitungen Beschädigungen der Geräte oder Datenverlust zur Folge haben kann.

**WICHTIG**: In dieser Form hervorgehobener Text dient der Verdeutlichung bestimmter Informationen oder enthält spezielle Anleitungen.

**HINWEIS:** In dieser Form hervorgehobener Text enthält Kommentare, Hinweise oder Zusatzinformationen.

## <span id="page-8-0"></span>**Textkonventionen**

In diesem Dokument werden die folgenden Formatierungen verwendet:

- *Kursivschrift* wird für vollständige Titel veröffentlichter Handbücher oder für Variablen verwendet. Zu Variablen gehören Angaben, deren Text nach Systemausgabe, Befehlszeilen und Befehlsparametern variiert.
- **Fettschrift** wird zur Hervorhebung für Komponenten der Benutzeroberfläche (Fenstertitel, Menünamen und -auswahlen, Schaltflächen- und Symbolnamen usw.) sowie für die Tasten auf der Tastatur verwendet.
- Festbreitenschrift wird für Befehlszeilen, Codebeispiele, Bildschirmanzeigen, Fehlermeldungen und Benutzereingaben verwendet.
- Serifenlose Schrift wird für Uniform Resource Locators (URLs) verwendet.

## **Weiterführende Dokumente**

Weitere Informationen zu den Themen dieses Handbuchs finden Sie in den folgenden Dokumenten:

- *Fibre Channel Physical and Signaling Interface (FC-PH),* ANSI X3T9.3/Project 755D/Rev. 4.3, Kontakt: Global Engineering, 1-800-854-7179
- Fibre Channel Protocol for SCSI (FCP) Revision 12
- Fibre Channel Private Loop Direct Attach (FC-PLDA)
- *Fibre Channel Arbitrated Loop (FC-AL),* ANSI X3T11/Project 960D/Revision 4.54, Kontakt: Global Engineering, 1-800-854-7179
- *Gigabit Interface Converter (GBIC)*, Small Form Factor. SFF-8053, Revision 5.X
- *Common FC-PH Feature Sets Profiles*, Fibre Channel Systems Initiative, FCSI-101 Revision 3.1
- *SCSI Profile,* Fibre Channel System Initiative, FCSI-201-Revision 2.2
- *FCSI IP Profile*, Fibre Channel System Initiative, FCSI-202-Revision 2.1

## <span id="page-9-1"></span><span id="page-9-0"></span>**Weitere Informationsquellen**

Falls Probleme auftreten, die Sie nicht mit Hilfe der Informationen in diesem Handbuch lösen können, stehen Ihnen die folgenden Quellen mit zusätzlichen Informationen und weiteren Hilfen zur Verfügung.

### **Technische Kundenunterstützung von Compaq**

In Deutschland erreichen Sie die technische Kundenunterstützung von Compaq unter der Telefonnummer 0180/5 21 21 11 (0,12 €/Min). In Nordamerika steht Ihnen die technische Kundenunterstützung von Compaq unter der Rufnummer 1–800–OK–COMPAQ täglich rund um die Uhr zur Verfügung. Um eine fortlaufende Verbesserung der Qualität zu erzielen, können Anrufe aufgezeichnet oder überwacht werden. Wenden Sie sich außerhalb Deutschlands und Nordamerikas an die telefonische technische Kundenunterstützung von Compaq in Ihrer Nähe. Die Rufnummern für die weltweite technische Kundenunterstützung finden Sie auf der Compaq Website www.compaq.com.

Bitte halten Sie die nachfolgend aufgeführten Informationen bereit, wenn Sie bei Compaq anrufen:

- Registriernummer der technischen Kundenunterstützung (falls vorhanden)
- Seriennummer des Produkts
- Modellbezeichnung und Modellnummer des Produkts
- Eventuell angezeigte Fehlermeldungen
- Zusätzlich installierte Platinen oder Hardware
- Software und Hardware von Fremdherstellern
- Betriebssystem und Version

### <span id="page-10-0"></span>**Compaq Website**

Auf der Compaq Website finden Sie Informationen zu diesem Produkt sowie die neuesten Treiber und Flash-ROM-Images. Die Compaq Website hat die Internet-Adresse www.compaq.com.

#### **Compaq Partner**

Informationen zu einem Compaq Partner in Ihrer Nähe erhalten Sie unter folgender Rufnummer:

- Deutschland: 0180/3 22 12 21 (0,09 €/Min.)
- USA: 1-800-345-1518
- Kanada: 1-800-263-5868

Die Telefonnummern außerhalb Deutschlands, der USA und Kanadas finden Sie auf der Compaq Website.

# **1 Einführung**

<span id="page-11-0"></span>Der StorageWorks by Compaq Network Storage Router N1200 bietet bidirektionale Konnektivität für Narrow/Wide Fast/Ultra-2 SCSI-Busse in Fibre Channel Switched Fabric (FC-SW)- oder in Fibre Channel Arbitrated Loop (FC-AL)-Umgebungen.

In diesem Kapitel werden die folgenden Themen erörtert:

- Übersicht über externe Funktionen
	- Fibre Channel-Port
	- SCSI-Busse
	- Ethernet-Port
	- Serieller Port

## <span id="page-12-1"></span><span id="page-12-0"></span>**Übersicht über externe Funktionen**

Abbildung 1-1 zeigt die I/O-Blende des Routers.

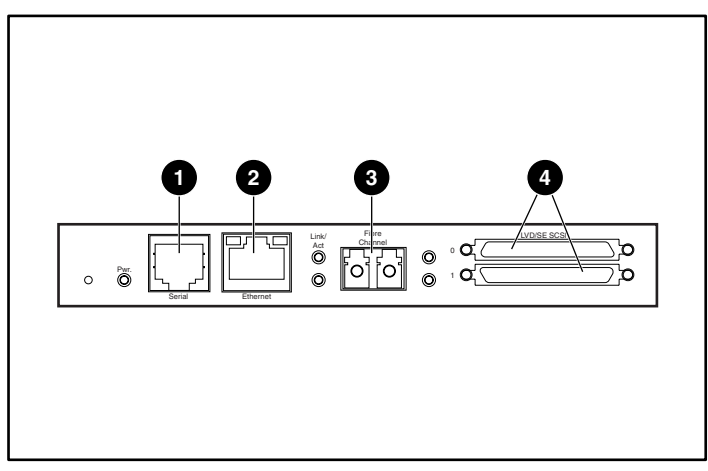

**Abbildung 1-1: Darstellung des Routers** 

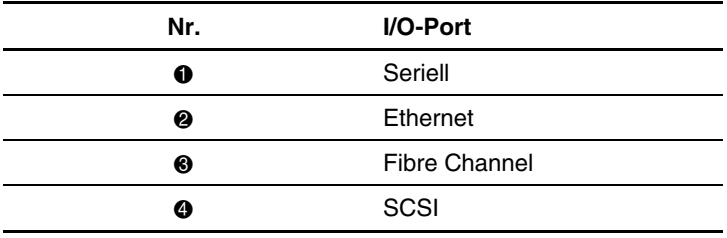

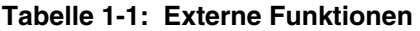

### <span id="page-13-1"></span><span id="page-13-0"></span>**Betriebsanzeige**

Auf der Rückseite des Routers befindet sich eine LED-Betriebsanzeige.

Definition der LED-Betriebsanzeige:

**Grün** – An diesem Modul liegt Strom an

 **Gelb** – Der Power-On-Self-Test (POST) wird durchgeführt, oder im Zusammenhang mit dem Prozessor sind Probleme aufgetreten

### **Fibre Channel-Port**

Der Router weist einen Fibre Channel-Port mit LED-Anzeigen auf. Anhand von Abbildung 1-1 können Sie die Position des Fibre Channel-Ports ermitteln.

Definition für die LED-Anzeigen des Fibre Channel-Ports:

**Grün (ACT)** – Fibre Channel Port-Aktivität

**Grün (LINK)** – Gültige Fibre Channel-Verbindung

### **SCSI-Busse**

Der Router weist zwei SCSI-Busse mit LED-Anzeigen auf. Anhand von Abbildung 1-1 können Sie die Position der SCSI-Busse ermitteln.

Definition für die LED-Anzeigen des SCSI-Busses:

**Grün** – SCSI-Bus-Aktivität auf dem entsprechenden Port

#### <span id="page-14-1"></span><span id="page-14-0"></span>**Ethernet-Port**

Der Router weist einen Ethernet-Port mit einer LED-Anzeige auf. Anhand von Abbildung 1-1 können Sie die Position des Ethernet-Ports ermitteln.

Definition der LED-Anzeige des Ethernet-Ports:

**Activity** – Port-Aktivität

**Link** – Gültige Ethernet-Verbindung

#### **Serieller Port**

Der Router ist mit einem seriellen Port ausgestattet. Anhand von Abbildung 1-1 können Sie die Position des seriellen Ports ermitteln. Der serielle Port dient zum Zugriff auf die Serial/Telnet-Benutzeroberfläche, die zur lokalen Administration und Konfiguration des Routers verwendet wird.

## **Installation**

<span id="page-15-0"></span>In diesem Kapitel wird die Vorgehensweise beim Auspacken und Installieren des StorageWorks by Compaq Network Storage Router N1200 beschrieben. Der Router kann in einer Desktop- oder einer Rack-Konfiguration eingerichtet werden.

**HINWEIS:** Vor der Konfiguration des Routers sollten Sie dieses Kapitel und Kapitel 3, "Anschluss", sorgfältig und vollständig lesen.

Folgende Aspekte und Verfahren werden in diesem Kapitel behandelt:

- Auswählen eines Standortes
- $\bullet$ Auspacken des Kartons
- Montieren des Routers als Desktop-Gerät
- Installieren des Routers in einem Rack

**ACHTUNG:** Halten Sie sich beim Auspacken und Bewegen des Routers und seiner Komponenten an allgemein anerkannte Vorgehensweisen, um Beschädigungen an den elektrischen Geräten durch statische Entladung zu vermeiden. Weitere Informationen finden Sie in Anhang A, "Elektrostatische Entladung".

## <span id="page-16-1"></span><span id="page-16-0"></span>**Auswählen eines Standortes**

Der Router kann als Desktop-Gerät eingerichtet oder in einem 19-Zoll-Standard-Rack montiert werden. Bei der Standortauswahl für den Router sollten Sie auf eine ungehinderte Luftzirkulation im vorderen und hinteren Bereich des Routers achten.

## **Auspacken des Kartons**

So packen Sie den Router aus dem Karton aus:

- 1. Nehmen Sie sämtliche Elemente aus der Versandverpackung. Prüfen Sie jedes Element auf eventuelle Schäden. Belassen Sie den Router bis zur Installation in der Schutzhülle.
- 2. Prüfen Sie anhand der Pack- oder Inhaltsliste, ob alle Komponenten vollständig geliefert wurden. Sollte ein Teil fehlen, wenden Sie sich umgehend an Ihren Compaq Partner.

## **Montieren des Routers als Desktop-Gerät**

So montieren Sie den Router als Desktop-Gerät:

1. Nehmen Sie den Router aus der Schützhülle.

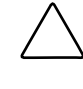

**ACHTUNG:** Setzen Sie den Router auf eine glatte Oberfläche. Wählen Sie den Standort so, dass das Gerät keinen Einflüssen wie direktem Sonnenlicht, Flüssigkeiten oder Dämpfen, übermäßiger Hitze, Sturzgefahr oder anderen potentiellen Gefahren ausgesetzt ist.

- 2. Bringen Sie die selbstklebenden Füße an den vier Ecken auf der Unterseite der Einheit an.
- 3. Setzen Sie den Router auf einen Tisch oder Schreibtisch, und achten Sie darauf, dass die Lüftungsschlitze nicht verdeckt sind.

## <span id="page-17-0"></span>**Installieren des Routers in einem Rack**

Folgende Elemente im Router-Kit dienen zur Montage des Routers in einem Rack:

- Montageschienen
- Ausziehhalterungen
- Beutel mit Montage-Hardware (acht 10-32x.6 Kreuzschlitzschrauben, acht 6-32x.312 Kreuzschlitzschrauben)
- Compaq Frontblende

**HINWEIS:** Für die Installation benötigen Sie einen Kreuzschlitzschraubendreher (Phillips Nr. 2) und einen Flachkopfschraubendreher (Nr. 2).

So installieren Sie den Router in dem Rack:

1. Entfernen Sie die Schutzhülle vom Router.

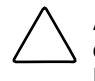

**ACHTUNG:** Setzen Sie den Router auf eine glatte Oberfläche. Wählen Sie den Standort so, dass das Gerät keinen Einflüssen wie direktem Sonnenlicht, Flüssigkeiten oder Dämpfen, übermäßiger Hitze, Sturzgefahr oder anderen potentiellen Gefahren ausgesetzt ist.

- 2. Bestimmen Sie den Ort, an dem der Router montiert werden soll. Vergewissern Sie sich, dass die Schlitze für die Luftzirkulation dabei unverdeckt sind.
- 3. Trennen Sie die innere Schiene von den äußeren Schienenbaugruppen.

In Abbildung 2-1 ist dieser Vorgang dargestellt.

- a. Setzen Sie den Daumen oder einen Finger über das kreisförmige Griffloch am vorderen Ende der inneren Schiene.
- b. Ziehen Sie die innere Schiene aus der äußeren Schienenbaugruppe, bis sie einrastet.

<span id="page-18-1"></span><span id="page-18-0"></span>c. Drücken Sie auf die Federverriegelung auf der Rückseite der inneren Schiene, um die Verriegelung zu lösen. Ziehen Sie bei heruntergedrückter Federverriegelung die innere Schiene soweit heraus, bis sich die beiden Schienen voneinander trennen.

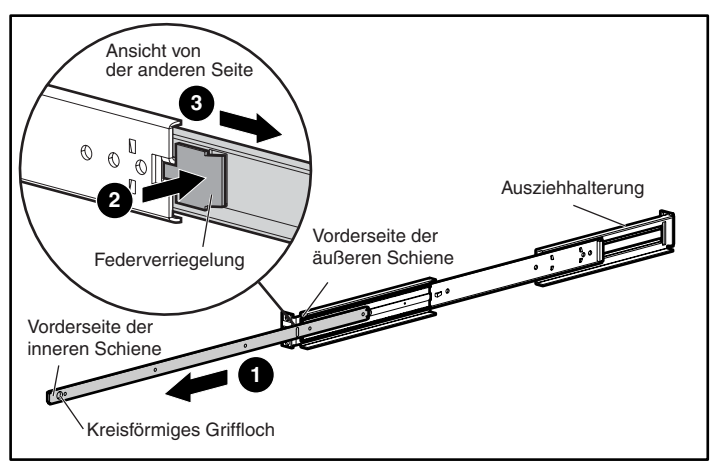

**Abbildung 2-1: Trennen der inneren und äußeren Schienen** 

- d. Wiederholen Sie Schritt 3, um die anderen Schienensätze zu trennen.
- 4. Bringen Sie das vordere und das hintere Ende jeder äußeren Schienenbaugruppe am Rack an.
	- a. Bestimmen Sie im Rack die Position für die Montage des Routers.

**HINWEIS:** Die Größe des Routers und der entsprechenden Schienenbaugruppe entspricht der Bauhöhe 1U.

b. Richten sie die drei Schraublöcher am vorderen Ende der äußeren Schienenbaugruppe mit den identisch positionierten Löchern auf der Vorderseite des Racks aus.

Alle drei Löcher müssen exakt übereinander ausgerichtet sein. Wenn die Löcher nicht exakt übereinstimmen, wird die äußere Schienenbaugruppe nicht korrekt im Rack positioniert. Ein Beispiel für das Aussehen der Rack-Vorderseite und der Ausrichtung der Löcher finden Sie in Abbildung 2-2.

<span id="page-19-1"></span><span id="page-19-0"></span>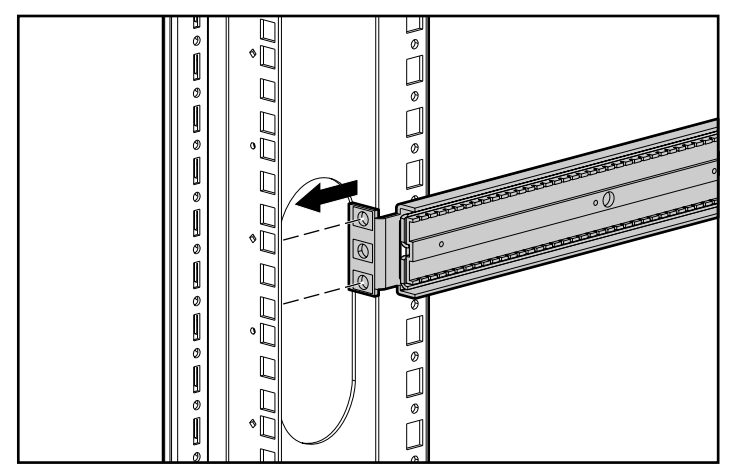

**Abbildung 2-2: Ausrichten der Vorderseite der Halterung am Rack** 

c. Wenn die äußere Schienenbaugruppe an den Montagelöchern der vorderen Innenseite des Racks anliegt, bringen Sie die oberen und unteren Schrauben der vorderen Halterung an, und ziehen Sie sie fest. Verwenden Sie dazu zwei der 10-32x.6-Phillips-Kreuzschlitzschrauben.

Bringen Sie im mittleren Loch der vorderen Halterung keine Schraube an. Dieses Loch dient zur Montage der Frontblende am Rack.

- d. Lösen Sie die Flachkopfschraube an der hinteren Ausziehhalterung der äußeren Schienenbaugruppe.
- e. Halten Sie den äußeren Schienensatz auf einer Höhe, und ziehen Sie dabei die hintere Ausziehhalterung zur inneren Rückseite des Racks.

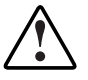

**VORSICHT: Um eine Verletzung oder eine Beschädigung des Gerätes zu vermeiden, müssen die Schienen auf gleicher Höhe angebracht werden. Wenn die Schienen nicht auf gleicher Höhe sitzen, kann der Router nicht ordnungsgemäß installiert werden und könnte herunterfallen.** 

f. Bringen Sie die hintere Ausziehhalterung innen im Rückteil des Racks an, und verwenden Sie dazu zwei der 10-32x.6-Kreuzschlitzschrauben.

- <span id="page-20-1"></span><span id="page-20-0"></span>g. Wenn die äußere Schienenbaugruppe angebracht ist, ziehen Sie die Flachkopfschrauben fest, die die hintere Ausziehhalterung mit der äußeren Schiene verbinden.
- h. Wiederholen Sie Schritt 4, um die äußere Schienenbaugruppe an der anderen Seite des Racks anzubringen.
- 5. Bringen Sie an beiden Seiten des Routers eine innere Schiene an.

In Abbildung 2-3 ist dieser Vorgang dargestellt.

a. Richten Sie das vorderste Schraubloch am Router mit dem mittleren Schraubloch der Schiene aus, während die Federverriegelung vom Router weg zeigt und das kreisförmige Griffloch zur die Vorderseite des Routers zeigt.

**HINWEIS:** Auf der Vorderseite des Routers befinden sich Belüftungsschlitze (siehe Abbildung 2-3). Auf der Rückseite des Routers befinden sich sämtliche Verbindungsanschlüsse.

Auf diese Weise werden zwei Schraublöcher ausgerichtet, und die Schiene ragt an der Vorderseite des Routers etwa 20 cm heraus.

b. Sichern Sie die Schiene mit zwei 6-32x.312-Kreuzschlitzschrauben am Router.

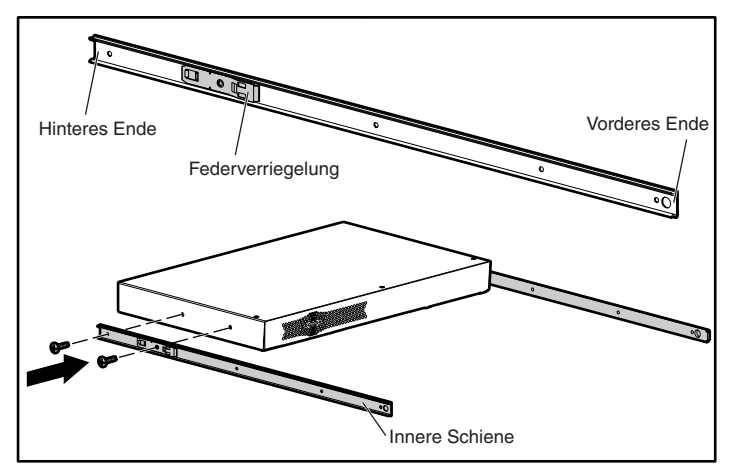

**Abbildung 2-3: Anbringen der inneren Schienen am Router** 

c. Wiederholen Sie Schritt 5, um die innere Schiene auf der anderen Seite des Routers anzubringen.

<span id="page-21-1"></span><span id="page-21-0"></span>6. Installieren Sie den Router im Rack.

In Abbildung 2-4 ist dieser Vorgang dargestellt.

- a. Schieben Sie den kugelgelagerten Schlitten auf beiden äußeren Schienen zur Vorderseite des Racks.
- b. Richten Sie die inneren und äußeren Schienen von der Vorderseite des Racks her aus, richten Sie die Vorderseite des Routers nach außen aus, und schieben Sie jeweils die innere Schiene in die äußere Schiene.
- c. Wenn die Schienen einrasten, drücken Sie die Federverriegelungen an beiden inneren Schienen herein, und schieben Sie die Schienen das restliche Stück hinein.

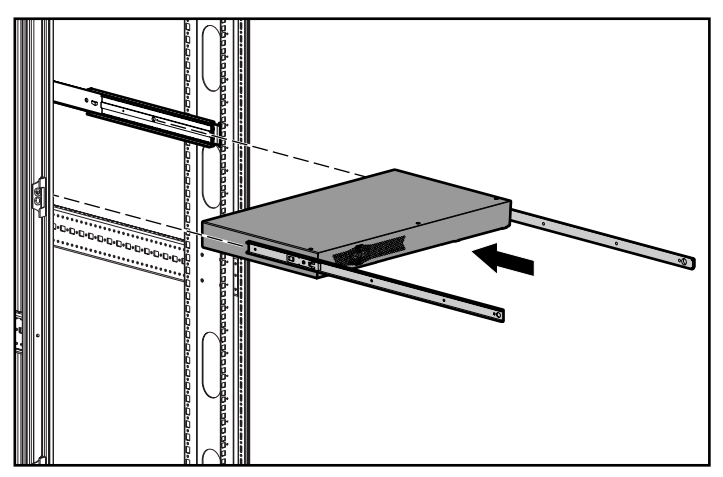

**Abbildung 2-4: Installieren des Routers im Rack**

<span id="page-22-1"></span><span id="page-22-0"></span>7. Bringen Sie die Compaq Frontblende an der Vorderseite des Racks an.

In Abbildung 2-5 ist dieser Vorgang dargestellt.

- a. Richten Sie die Leerblende über dem ungenutzten mittleren Loch der vorderen Halterung im Rack aus.
- b. Befestigen Sie die Leerblende mit den Rändelschrauben am Rack.

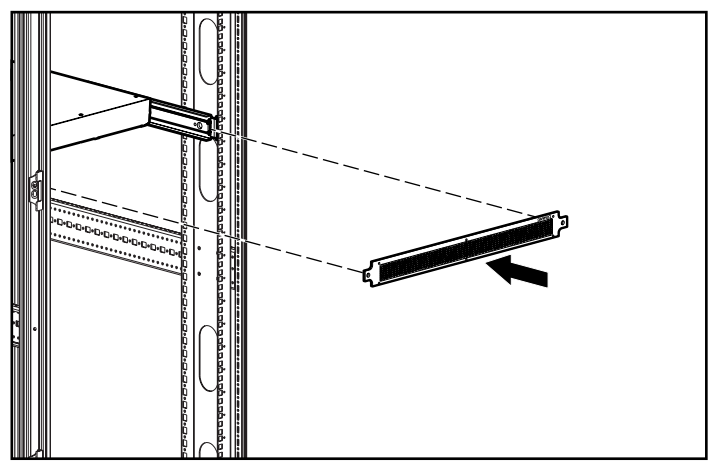

**Abbildung 2-5: Anbringen der Frontblende am Rack** 

## **Anschluss**

<span id="page-23-0"></span>In diesem Kapitel wird die Vorgehensweise beim Anschließen des StorageWorks by Compaq Network Storage Router N1200 beschrieben. Der Router kann in einer Desktop- oder einer Rack-Konfiguration eingerichtet werden.

**HINWEIS:** Vor der Konfiguration des Routers sollten Sie dieses Kapitel und das Kapitel 2, "Installation", sorgfältig und vollständig lesen.

Folgende Aspekte und Verfahren werden in diesem Kapitel behandelt:

- Anschließen des Netzkabels
- Anschließen der Schnittstellen
	- Fibre Channel-Anschlüsse
	- SCSI-Anschlüsse
	- Ethernet-Anschlüsse
	- Serielle Port-Anschlüsse
- Einrichten der Option Autobaud
- Einrichten von Verbindungen über den seriellen Port

## <span id="page-24-1"></span><span id="page-24-0"></span>**Anschließen des Netzkabels**

Das interne Netzteil bietet Unterstützung für 100 – 240 V Wechselstrom (Auto Sensing). Zum Lieferumfang des Routers gehört ein dreiadriges 120-V-Netzkabel für den Einsatz in der USA und in Kanada. Wenn der Router außerhalb der USA oder Kanada installiert wird, muss das passende Kabel zusätzlich erworben werden.

So schließen Sie das Netzkabel an den Router an:

- 1. Schließen Sie das Netzkabel an den Netzanschluss auf der Rückseite des Routers an.
- 2. Schließen Sie das Netzkabel an eine geerdete Netzsteckdose an.

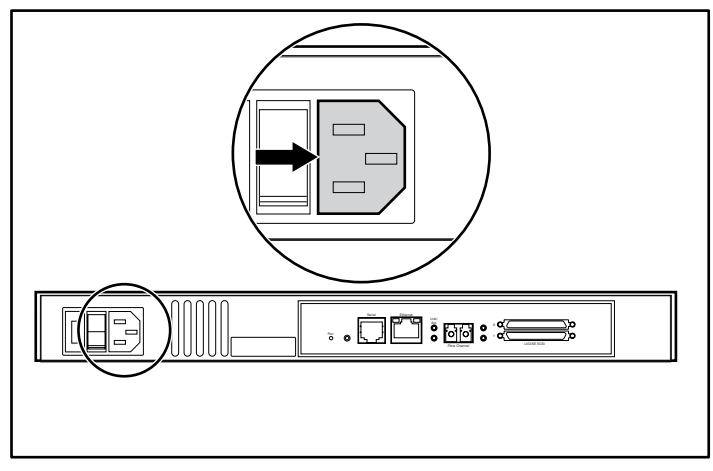

**Abbildung 3-1: Netzanschluss** 

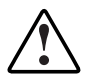

**VORSICHT: So vermeiden Sie die Gefahr einer Verletzung durch einen Stromschlag oder Schäden am Gerät:** 

- **Deaktivieren Sie den Erdungsleiter des Netzkabels nicht. Der Erdungsleiter erfüllt eine wichtige Sicherheitsfunktion.**
- **Stecken Sie das Netzkabel in eine vorschriftsmäßig geerdete Steckdose, die jederzeit leicht zugänglich ist.**
- **Trennen Sie den Router vom Netz, indem Sie alle Netzkabel aus der Steckdose oder aus dem Gerät ziehen.**

## <span id="page-25-1"></span><span id="page-25-0"></span>**Anschließen der Schnittstellen**

Auf dem Router befinden sich vier Arten von Anschlüssen:

- $\bullet$ Fibre Channel-Anschlüsse
- SCSI-Anschlüsse (LVD/SE)
- Ethernet-Anschlüsse
- Serielle Port-Anschlüsse

Anhand Abbildung 3-2 können Sie die Position der Ports auf dem Router ermitteln.

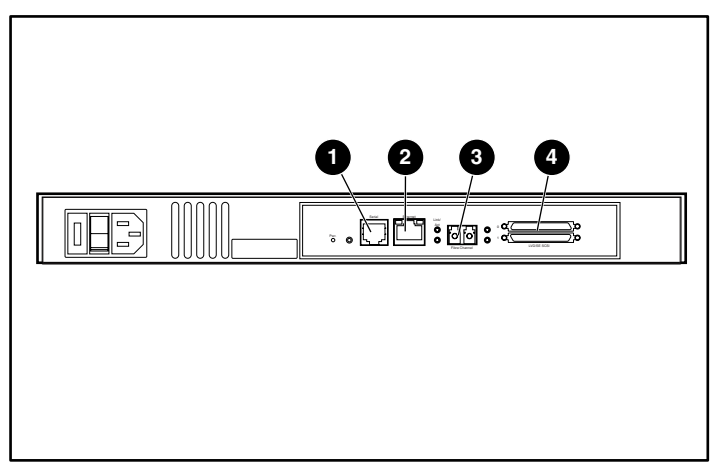

**Abbildung 3-2: Port-Positionen auf der Rückseite** 

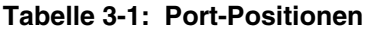

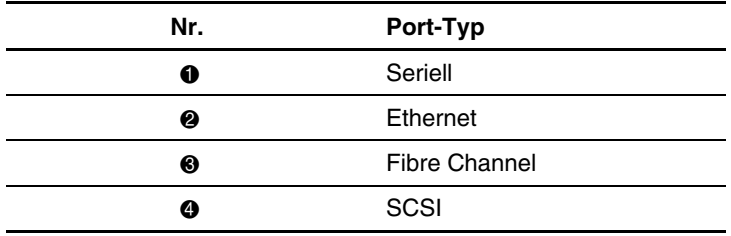

<span id="page-26-1"></span><span id="page-26-0"></span>An der Unterseite des Routers ist ein Etikett angebracht, auf dem Sie wichtige Informationen zur Konfiguration der Ports finden.

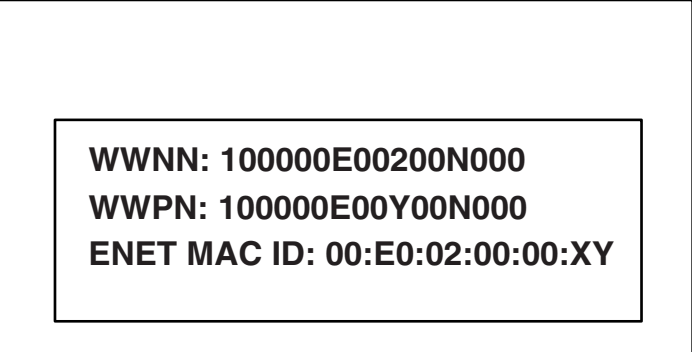

**Abbildung 3-3: WWN/MAC ID-Etikett**

#### **Fibre Channel-Anschlüsse**

Bei typischen Installationen kann der Router an Folgendes angeschlossen werden:

- Arbitrated Loop (AL) – Der Router kann in einer Punkt-zu-Punkt-Konfiguration direkt an den Fibre Channel-Host-Adapter angeschlossen werden.
- $\bullet$ Private Loop (Hub)
- Public Loop (ein Hub, der auch an einen Switch angeschlossen ist)
- Fabric-Umgebung (Switch)

**HINWEIS:** Bevor Sie den Router an andere Fibre Channel-Geräte anschließen, machen Sie sich mit den Konfigurationsanforderungen der Umgebung vertraut, an die der Router angeschlossen werden soll. Die fehlerhafte Konfiguration eines Fibre Channel-Gerätes kann den Betrieb des angeschlossenen Storage Networks beeinträchtigen.

<span id="page-27-0"></span>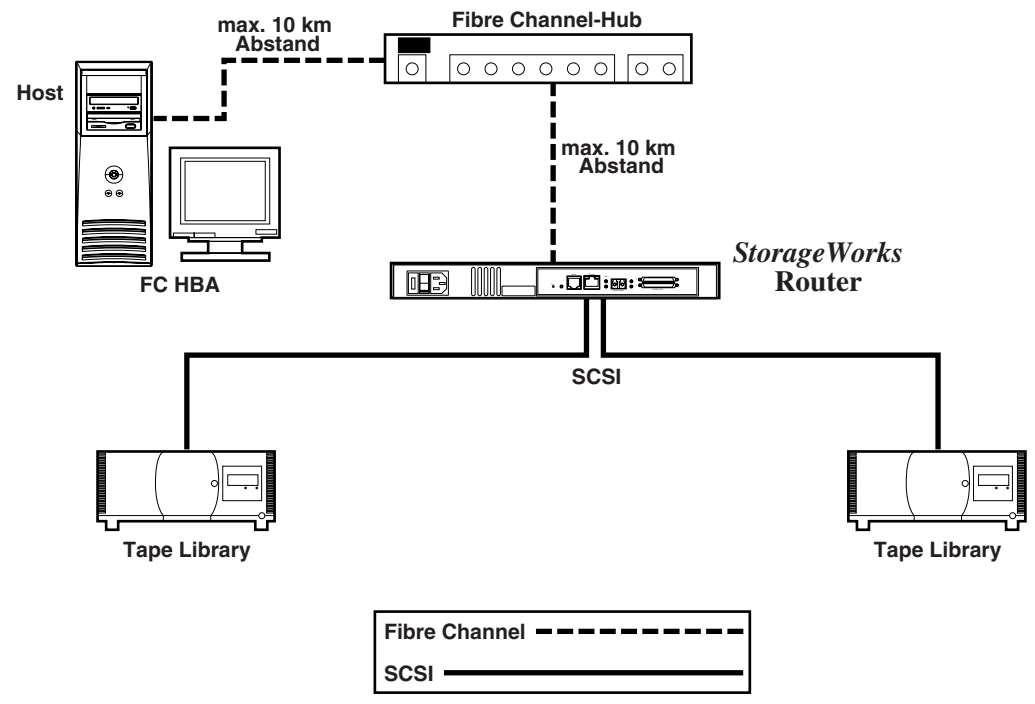

#### **Abbildung 3-4: Konfiguration mit Tape Library unter Verwendung eines Arbitrated (oder Private) Loop**

Bei Fibre Channel-Switches und –Hubs können jeweils individuelle Ports für unterschiedliche Medientypen konfiguriert werden. Der Router muss mit den Fibre Channel-Kabeln an den Switch- oder Hub-Port angeschlossen werden, die für den verwendeten Medientyp geeignet sind.

Der Router unterstützt unter Verwendung von externen Small Form Factor Pluggables (SFP) verschiedene Fibre Channel-Medientypen.

Verschiedene verfügbare Medientypen verwenden 2,125-Gbit-Dual SC-Anschlüsse und bieten:

- Unterstützung für Multimode-Glasfaser
- $\bullet$ Unterstützung für Monomode-Glasfaser

<span id="page-28-1"></span><span id="page-28-0"></span>So schließen Sie den Router an ein Fibre Channel Storage Area Network (SAN) an:

- 1. Ermitteln Sie den Fibre Channel-Port auf der Rückseite des Routers. Abbildung 3-2 zeigt die Position des Fibre Channel-Ports auf der Rückseite des Routers.
- 2. Entfernen Sie den Gummischutz von den SFPs.
- 3. Schließen Sie den ausgeschalteten Router mit den passenden Kabeln an die Fibre Channel-Umgebung an. Die optischen Fibre Channel-Anschlüsse auf dem Router sind kodiert, damit die Stecker nicht vertauscht werden.

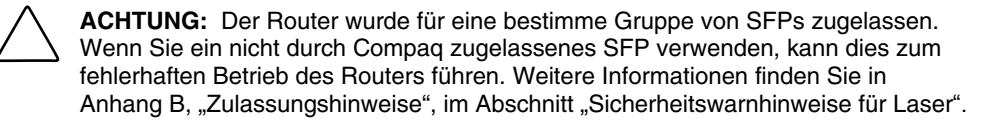

#### **SCSI-Verbindungen**

Der Router bietet Unterstützung für Fast/Ultra-2 Narrow/Wide SCSI. Der Router ist werksseitig für die Unterstützung von LVD/Single-Ended SCSI-Bussen konfiguriert. Es können bis zu zwei SCSI-Busse angeschlossen werden.

**HINWEIS:** Der Router muss immer am Ende eines SCSI-Busses installiert werden.

Der Router liefert die Terminierungsspannung (TERMPWR) für den jeweiligen SCSI-Bus.

**HINWEIS:** Bei bestimmten Fehlern wird der Terminierungsspannungs-IC ausgeschaltet. Er kann nach Behebung des Fehlers erneut gestartet werden.

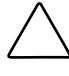

**ACHTUNG:** Notieren Sie sich beim Anbringen von SCSI-High-Density-Kabeln die Ausrichtung der SCSI-High-Density-Port-Anschlüsse. Fehler bei der Ausrichtung der Anschlüsse können diese beschädigen.

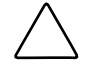

**ACHTUNG:** LVD/SE-Anschlüsse müssen auf den entsprechenden I/O-Modulen eingerichtet werden. Andernfalls können die Geräte beschädigt werden.

<span id="page-29-0"></span>

**ACHTUNG:** Wenn die Mindestanforderungen für High-Density-Kabel nicht eingehalten werden, kann dies zu Schäden am Router oder zu Betriebsausfällen des Produkts führen.

**HINWEIS**: Sämtliche mit dem Router verwendeten SCSI-Kabel müssen den SCSI 2-Standards entsprechen. Optionale SCSI-Kabel können Sie über Ihren Compaq Partner beziehen.

So schließen Sie den Router an ein SCSI-Gerät an:

- 1. Schalten Sie den Router und die SCSI-Geräte aus.
- 2. Ermitteln Sie die SCSI-Busse. Abbildung 3-2 zeigt die Position der SCSI-Busse auf der Rückseite des Routers.
- 3. Schließen Sie ein SCSI-Kabel an einen der SCSI-Busse auf dem Router an.

**HINWEIS:** Der Router muss immer am Ende eines SCSI-Busses installiert werden.

**HINWEIS:** SE wird durch SCSI-3-Protokolle nicht unterstützt. Obwohl Sie SE- und LVD-Geräte auf einem Bus kombinieren können, führt dies zu erheblichen Leistungseinbußen auf dem Bus.

- 4. Schließen Sie das SCSI-Kabel an das SCSI-Gerät an.
- 5. Stellen Sie sicher, dass der SCSI-Bus ordnungsgemäß terminiert ist. Standardmäßig wird der Router automatisch terminiert. Das Gerät am anderen Ende des Busses muss jedoch ebenfalls terminiert werden.
- 6. Schalten Sie alle angeschlossenen SCSI-Geräte ein.
- 7. Wenn bei allen SCSI-Geräte der individuelle Power-On-Self-Tests (POST) abgeschlossen ist, schalten Sie den Router ein.

### **Ethernet-Anschlüsse**

Die 10/100BaseT Ethernet-Konnektivität bietet erweiterte Administrations- und Konfigurationsfunktionen. Der RJ-45-Anschluss auf dem Router kann direkt mit einem 10/100Base T Standard-Ethernet-Netzwerk verbunden werden.

<span id="page-30-1"></span><span id="page-30-0"></span>Um über diesen Port Konfigurationsfunktionen zu ermöglichen, muss die IP-Netzwerkadresse eingerichtet werden. Die IP-Netzwerkadresse kann manuell zugeordnet oder dynamisch über DHCP zugeordnet werden. Weitere Informationen zum Einrichten der IP-Netzwerkadresse finden Sie im *StorageWorks by Compaq Network Storage Router Benutzerhandbuch*.

**HINWEIS:** Der Router besitzt eine eindeutige Ethernet MAC-Adresse, die vom Hersteller zugewiesen wurde.

Zu den Ethernet-Benutzeroberflächen zählen Telnet, SNMP, FTP und eine HTTP-Benutzeroberfläche, die als StorageWorks *Visual Manager*™ (VM) bezeichnet wird. Weitere Informationen zur Router-Administration finden Sie im *StorageWorks by Compaq Network Storage Router Benutzerhandbuch*.

#### **Serielle Port-Anschlüsse**

Der RJ-11-Anschluss bietet einen seriellen Port, der dem EIA 562-Standard entspricht und mit dem RS-232-Signalisierungsstandard kompatibel ist. Die serielle Verbindung dient zur Konfiguration der Einheit, zur Überwachung des Diagnosestatus oder zur Aktualisierung der Router-Firmware.

Abbildung 3-2 zeigt die Position des seriellen Ports auf der Rückseite des Routers.

Folgende Einstellungen sind für den seriellen Port gültig:

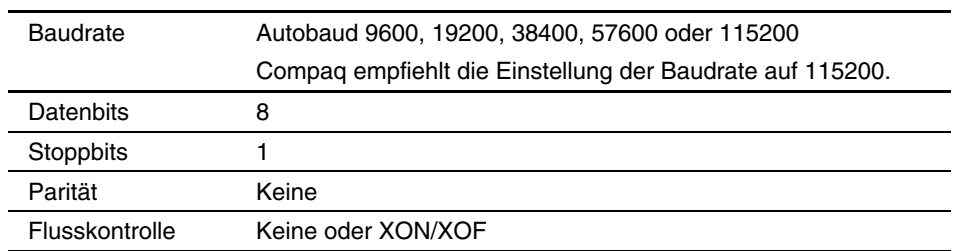

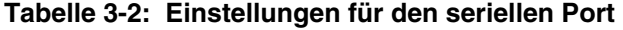

## <span id="page-31-1"></span><span id="page-31-0"></span>**Einrichten von Verbindungen über den seriellen Port**

So richten Sie eine Verbindung über den seriellen Port ein:

- 1. Verlegen Sie das serielle Kabel zwischen dem seriellen Port des Hosts (COM1 oder COM2) und dem seriellen Port des Routers.
- 2. Schalten Sie den Router ein.
- 3. Schalten Sie den Server ein.
- 4. Starten Sie das Host-Terminal oder das Terminal-Programm (Windows 9x, NT 4.0 oder Windows 2000 HyperTerminal).
- 5. Richten Sie das Terminal oder das Terminal-Programm zur Verwendung des entsprechenden COM-Ports ein.
- 6. Konfigurieren Sie den ausgewählten COM-Port nach den Angaben aus Tabelle 3-2.
- 7. Drücken Sie die mehrfach die **Eingabetaste**. Der Router erkennt automatisch die verwendete Baudrate. Die eingestellte Baudrate bleibt bei zukünftigen Einschaltvorgängen erhalten.

**HINWEIS:** Dieser Vorgang kann bis zu neunzig Minuten dauern. Möglicherweise werden keine Informationen zum Power-On-Self-Test (POST) oder zur Initialisierung auf dem Bildschirm angezeigt.

**HINWEIS:** Die Baudrate im Terminalemulations-Programm muss auf 9600, 19200, 38400, 57600 oder 115200 gesetzt werden, um die Autobaud-Funktion zu nutzen.

**A** 

## **Elektrostatische Entladung**

<span id="page-32-1"></span><span id="page-32-0"></span>Beachten Sie beim Einrichten des Systems oder beim Umgang mit den Bauteilen die folgenden Sicherheitsvorkehrungen, um eine Beschädigung des Systems zu vermeiden. Die Entladung statischer Elektrizität über einen Finger oder einen anderen Leiter kann die Systemplatine oder andere Bauteile beschädigen, die gegenüber elektrostatischer Entladung empfindlich sind. Diese Art von Schäden kann die Lebensdauer der Geräte herabsetzen.

Beachten Sie folgende Vorsichtsmaßnahmen, um Schäden durch elektrostatische Entladung zu verhindern:

- Vermeiden Sie das direkte Berühren empfindlicher Bauteile, indem Sie diese in antistatischen Behältern transportieren und lagern.
- $\bullet$ Bewahren Sie die elektrostatisch empfindlichen Teile in den zugehörigen Behältern auf, bis Sie sich an einem vor elektrostatischer Entladung geschützten Arbeitsplatz befinden.
- Legen Sie Komponenten vor dem Entnehmen aus ihren Behältern auf einer geerdeten Fläche ab.
- Vermeiden Sie eine Berührung der Pins, Leitungen oder Schaltungsbauteile.
- Erden Sie sich immer, bevor Sie Komponenten oder Bauteile berühren, die gegenüber elektrostatischer Entladung empfindlich sind.

## <span id="page-33-1"></span><span id="page-33-0"></span>**Erdungsmethoden**

Sie haben verschiedene Möglichkeiten, sich zu erden. Wenden Sie bei der Handhabung und Installation von elektrostatisch empfindlichen Komponenten eine oder mehrere der folgenden Methoden an:

- Verwenden Sie ein spezielles Armband, das über ein Erdungskabel an einen geerdeten Arbeitsplatz oder ein geerdetes Computergehäuse angeschlossen ist. Antistatik-Armbänder sind flexible Bänder mit einem minimalen Widerstand von 1 MOhm ± 10 Prozent im Erdungskabel. Tragen Sie das Armband eng an der Haut, um eine ausreichende Erdung zu gewährleisten.
- $\bullet$ Verwenden Sie Fußgelenkbänder, wenn Sie im Stehen arbeiten. Tragen Sie die Bänder an beiden Füßen, wenn Sie auf leitenden Böden oder antistatischen Fußmatten stehen.
- Verwenden Sie leitfähiges Werkzeug.
- Verwenden Sie ein tragbares Kundendienst-Kit mit einer zusammenfaltbaren, statische Elektrizität ableitenden Arbeitsmatte.

Wenn Sie über keines der genannten Hilfsmittel verfügen, um eine vorschriftsmäßige Erdung zu gewährleisten, lassen Sie das Teil, das gegenüber elektrostatischer Entladung empfindlich ist, von einem Compaq Partner installieren.

**HINWEIS:** Weitere Informationen zu statischer Elektrizität sowie Unterstützung beim Installieren des Produkts erhalten Sie bei Ihrem Compaq Partner.

## **Zulassungshinweise**

## <span id="page-34-2"></span><span id="page-34-1"></span><span id="page-34-0"></span>**Zulassungsidentifikationsnummern**

Für die Zulassungszertifizierung und -identifizierung wurde Ihrem Produkt eine eindeutige Compaq Seriennummer zugewiesen. Sie finden die Seriennummer zusammen mit den erforderlichen Kennzeichen und Informationen zur Zulassung auf dem Typenschild. Beziehen Sie sich immer auf diese Seriennummer, wenn Sie Informationen zur Zulassung dieses Produkts anfordern möchten. Die Seriennummer sollte nicht mit dem Handelsnamen oder der Modellnummer des Produkts verwechselt werden.

## **FCC-Hinweis**

In Abschnitt 15 der FCC-Bestimmungen sind die Grenzwerte für Strahlenemissionen festgelegt, die einen interferenzfreien Empfang von RF-Signalen erlauben. Viele elektronische Geräte, einschließlich Computer, erzeugen zusätzlich zu ihren eigentlichen Funktionen hochfrequente Schwingungen und sind deshalb von diesen Bestimmungen betroffen. Gemäß diesen Bestimmungen werden Computer und dazugehörige Peripheriegeräte in Abhängigkeit von der vorgesehenen Installation in die Klassen A und B unterteilt. Bei Geräten der Klasse A handelt es sich um jene Geräte, die voraussichtlich in Geschäfts- oder Gewerberäumen installiert werden. Zur Klasse B zählen Geräte, die vorzugsweise in Wohnräumen verwendet werden (z. B. PCs). Die FCC verlangt, dass die Geräte beider Klassen mit einem Etikett gekennzeichnet sind, aus dem das Interferenzpotential der Geräte sowie zusätzliche Bedienungsanleitungen für den Benutzer ersichtlich sind.

<span id="page-35-1"></span><span id="page-35-0"></span>Das Klassifizierungsetikett auf dem Gerät zeigt die Klassifizierung (A oder B) des Gerät an. Bei Geräten der Klasse B befindet sich eine FCC-Kennung bzw. ein FCC-Logo auf dem Etikett. Bei Geräten der Klasse A befindet sich kein FCC-Logo und auch keine FCC-Kennung auf dem Etikett. In den folgenden Abschnitten finden Sie Hinweise zu den einzelnen Geräteklassen.

#### **Geräte der Klasse A**

Dieses Gerät wurde getestet und entspricht den Grenzwerten für digitale Geräte der Klasse A (siehe Abschnitt 15 der FCC-Bestimmungen). Diese Grenzwerte bieten einen ausreichenden Schutz gegen schädliche Interferenzen beim Einsatz in Gewerberäumen. Das Gerät erzeugt und verwendet hochfrequente Schwingungen und kann sie ausstrahlen. Wenn es nicht gemäß den Anweisungen des Herstellers installiert und betrieben wird, können Störungen im Radio- und Fernsehempfang auftreten. Der Betrieb dieses Geräts in einer Wohnumgebung kann zu Interferenzen führen. In diesem Fall muss der Anwender diese Störungen auf eigene Kosten beheben.

#### **Geräte der Klasse B**

Dieses Gerät wurde getestet und entspricht den Grenzwerten für digitale Geräte der Klasse B (siehe Abschnitt 15 der FCC-Bestimmungen). Diese Grenzwerte bieten einen ausreichenden Schutz gegen schädliche Interferenzen beim Einsatz in Wohnräumen. Das Gerät erzeugt und verwendet hochfrequente Schwingungen und kann sie ausstrahlen. Wenn es nicht gemäß den Anweisungen des Herstellers installiert und betrieben wird, können Störungen im Radio- und Fernsehempfang auftreten. In Ausnahmefällen können bestimmte Installationen aber dennoch Störungen verursachen. Sollte der Radio- und Fernsehempfang beeinträchtigt sein, was durch Ein- und Ausschalten des Gerätes festgestellt werden kann, empfiehlt sich die Behebung der Störung durch eine oder mehrere der folgenden Maßnahmen:

- Richten Sie die Empfangsantenne neu aus, oder stellen Sie sie an einer anderen Stelle auf.
- Vergrößern Sie den Abstand zwischen Gerät und Empfänger.
- <span id="page-36-0"></span>• Stecken Sie den Netzstecker des Geräts in eine andere Steckdose, so dass Gerät und Empfänger an verschiedene Stromkreise angeschlossen sind.
- Bitten Sie Ihren Händler oder einen erfahrenen Radio- bzw. Fernsehtechniker um Hilfe.

### **Konformitätserklärung für Produkte, die mit dem FCC-Logo gekennzeichnet sind – Nur USA**

Dieses Gerät entspricht Abschnitt 15 der FCC-Richtlinien. Für den Betrieb sind folgende Bedingungen zu beachten: (1.) Dieses Gerät darf keine schädlichen Interferenzen erzeugen und (2.) muss empfangene Interferenzen aufnehmen, auch wenn diese zu Betriebsstörungen führen können.

Informationen zu Ihrem Produkt erhalten Sie unter folgender Adresse bzw. Telefonnummer in den USA:

- Compaq Computer Corporation P. O. Box 692000, Mail Stop 530113 Houston, Texas 77269-2000
- 1-800-652-6672 (1-800-OK COMPAQ) (Um eine kontinuierliche Qualitätssteigerung zu gewährleisten, zeichnet Compaq Anrufe ggf. auf oder überwacht sie.)

Informationen zu dieser FCC-Erklärung erhalten Sie unter folgender Adresse bzw. Telefonnummer in den USA:

- Compaq Computer Corporation P. O. Box 692000, Mail Stop 510101 Houston, Texas 77269-2000
- 1-281-514-3333

Identifizieren Sie dieses Produkt anhand der aufgedruckten Teile-, Serien- oder Modellnummer.

## <span id="page-37-1"></span><span id="page-37-0"></span>**Änderungen**

Laut FCC-Bestimmungen ist der Benutzer darauf hinzuweisen, dass Geräte, an denen nicht von der Compaq Computer Corporation ausdrücklich gebilligte Änderungen vorgenommen wurden, vom Benutzer nicht betrieben werden dürfen.

#### **Kabel**

Zur Einhaltung der FCC-Bestimmungen müssen geschirmte Kabel mit RFI/EMI-Anschlussabschirmung aus Metall verwendet werden.

#### **Netzkabel**

Das im Lieferumfang Ihres Server enthaltene Netzkabel entspricht den Anforderungen des Landes, in dem das Gerät erworben wurde. Wenn Sie diesen Server in einem anderen Land verwenden möchten, müssen Sie ein Netzkabel erwerben, das den Richtlinien des jeweiligen Landes entspricht.

Das Stromkabel muss für das Gerät sowie für die auf dem Aufkleber mit den elektrischen Werten aufgeführte Spannung und Stromstärke ausgelegt sein. Die Nennspannung und Nennstromstärke des Kabels sollten stets höher als die auf dem Gerät aufgeführten Spannungs- und Stromwerte sein. Des weiteren muss der Leiterquerschnitt des Kabels mindestens 1,00 mm² (18 AWG) betragen. Die Länge des Kabels muss zwischen 1,8 m und 3,6 m liegen. Weitere Informationen über die Anforderungen an das Netzkabel erhalten Sie bei Ihrem Compaq Partner.

Ein Netzkabel sollte stets so verlegt werden, dass niemand darauf treten oder schwere Gegenstände darauf abstellen kann. Besondere Vorsicht sollten Sie hinsichtlich der Stecker, Steckdosen und Geräteanschlüsse walten lassen.

## **Hinweis für Kanada**

### **Geräte der Klasse A**

Dieses digitale Gerät der Klasse A erfüllt alle Anforderungen der kanadischen Richtlinien für funkstörende Geräte.

### <span id="page-38-1"></span><span id="page-38-0"></span>**Geräte der Klasse B**

Dieses digitale Gerät der Klasse B erfüllt alle Anforderungen der kanadischen Richtlinien für funkstörende Geräte.

## **Zulassungshinweise zur Maus**

Dieses Gerät entspricht Abschnitt 15 der FCC-Richtlinien. Für den Betrieb sind folgende Bedingungen zu beachten: (1.) Dieses Gerät darf keine schädlichen Interferenzen erzeugen und (2.) muss empfangene Interferenzen aufnehmen, einschließlich Interferenzen, die zu Betriebsstörungen führen können.

## **EU-Hinweis**

Produkte mit dem CE-Zeichen erfüllen die Anforderungen der von der Europäischen Kommission verabschiedeten EMV-Richtlinie (89/336/EWG) und der Niederspannungsrichtlinie (73/23/EWG).

Dies schließt die Übereinstimmung mit den folgenden europäischen Normen ein (die entsprechenden internationalen Normen sind in Klammern angegeben):

- EN55022 (CISPR 22) Funkstörungen von informationstechnischen Einrichtungen
- EN 55024 (IEC61000-4-2, 3, 4, 5, 6, 8, 11) EMV Fachgrundnorm Störfestigkeit
- EN61000-3-2 (IEC61000-3-2) EMV Grenzwerte für Oberschwingungsströme
- EN61000-3-3 (IEC61000-3-3) EMV Grenzwerte für Spannungsschwankungen und Flicker in Niederspannungsnetzen
- EN60950 (IEC950) Gerätesicherheit

## <span id="page-39-1"></span><span id="page-39-0"></span>**Lasergerät**

Alle Compaq Systeme, die mit Lasergeräten ausgestattet sind, erfüllen die entsprechenden Sicherheitsanforderungen, einschließlich IEC 825 (International Electrotechnical Commission). Hinsichtlich des Lasers entspricht das Gerät den Leistungsmerkmalen für Laserprodukte, die in den staatlichen Richtlinien für Laserprodukte der Klasse 1 festgelegt sind. Das Produkt emittiert keine gesundheitsschädigende Strahlung. Der Strahl ist in allen Phasen von Betrieb und Wartung durch den Benutzer vollständig abgeschirmt.

### **Sicherheitswarnhinweise für Laser**

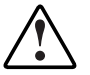

**VORSICHT:** Zur Vermeidung der Freisetzung gefährlicher Strahlung sind folgende Punkte zu beachten:

- Versuchen Sie nicht, das Gehäuse des Lasergeräts zu öffnen. Im Inneren befinden sich keine Komponenten, die vom Benutzer gewartet werden können.
- Verwenden Sie das Lasergerät ausschließlich gemäß den Anleitungen und Hinweisen in diesem Dokument.
- Lassen Sie das Lasergerät ausschließlich von Compaq Servicepartnern reparieren.

### **Einhaltung der CDRH-Bestimmungen**

Das Center for Devices and Radiological Health (CDRH) der U.S. Food and Drug Administration hat am 2. August 1976 Richtlinien für Laser-Produkte veröffentlicht. Diese Richtlinien gelten für Laser-Produkte, die nach dem 1. August 1976 hergestellt wurden. Alle in den USA vertriebenen Geräte müssen diesen Richtlinien entsprechen.

#### **Einhaltung von internationalen Bestimmungen**

Alle Compaq Systeme, die mit Lasergeräten ausgestattet sind, erfüllen die entsprechenden Sicherheitsanforderungen, einschließlich IEC 825 (International Electrotechnical Commission).

### <span id="page-40-1"></span><span id="page-40-0"></span>**Laserproduktetikett**

Das folgende Etikett oder ein Äquivalent befindet sich auf der Oberfläche des Compaq Lasergerätes.

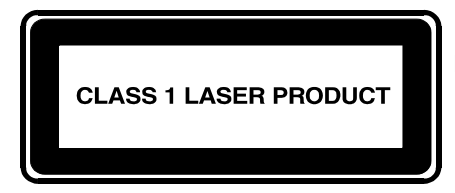

Dieses Etikett gibt an, dass das Gerät als Laserprodukt der Klasse 1 zertifiziert wurde. Dieses Etikett ist auf Lasergeräten angebracht, die in Ihrem Produkt installiert sind.

### **Laserinformationen**

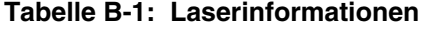

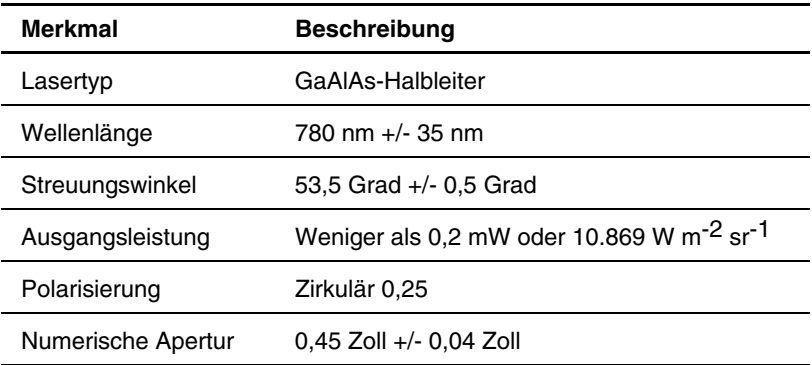

## **Index**

#### <span id="page-41-0"></span>**A D**

Anbringen der Frontblende am Rack, Abbildung [2-8](#page-22-0)  Anbringen der inneren Schienen am Router, Abbildung [2-6](#page-20-0) Anschlüsse Elektrostatische Entladung *Siehe* ESD Fibre Channel 3-4 Netzkabel [3-2](#page-24-1) Technische Daten A-2 SCSI [3-6](#page-28-1) Verwendung [A-2](#page-33-1)  Erdungsmethoden [A-2](#page-33-1) seriell [3-8](#page-30-1)  Antistatikarmbänder ESD (elektrostatische Entladung) Technische Daten A-2<br>
Verwendung A-2<br>
Schäden A-1<br>
Schäden A-1 Verwendung A-2 Antistatische Behälter aus der Sicherheitsmaßnahmen A-1 Lagern von Produkten [A-1](#page-32-1) Transport von Produkten A-1 Transport von Produkten A-1 Verhindern A-1 Transport von Produkten A-1 Ausrichten der Vorderseite der Halterung am Rack Abbildung 2-5 Ethernet-Port am Rack, Abbildung [2-5](#page-19-0) Ethernet-Port<br>
haud Einrichten 3-9 LED-Anzeigen 1-4 Autobaud, Einrichten 3-9

Center for Devices and Radiological Health *Siehe* CDRH Compaq Partner [xii](#page-10-0)  Compaq Seriennummer [B-1](#page-34-2)  Compaq Website [xii](#page-10-0) 

Desktop-Gerät, Installieren des Routers [2-2](#page-16-1) 

#### **E**

Ethernet 3-8<br>
Erdung, Empfohlene Ausrüstung A-2<br>
Erdungskabel<br>
Erdungskabel Auspacken, Router [2-2](#page-16-1) Weitere Informationen [A-2](#page-33-1)  Position [1-4](#page-14-0)  Etikett mit wichtigen Informationen, Abbildung [3-4](#page-26-1) **<sup>C</sup>** CDRH [B-6](#page-39-0) Externe Funktionen, Übersicht [1-2](#page-12-0) 

FCC-Hinweise Montieren des Routers Geräte der Klasse A [B-2](#page-35-0) Desktop-Gerät [2-2](#page-16-0)  Geräte der Klasse B [B-2](#page-35-0) Rack 2-3 Geräteänderungen [B-4](#page-37-0)  Konformitätserklärung [B-3](#page-36-0) **N** Maus [B-5](#page-38-0)  Federal Communications<br>
Communication<br>
Communication<br>
Sight ECC Hinweise<br>
Netzteil<br>
Netzteil **Commission** *Siehe* FCC-Hinweise Fibre Channel **LED-Anzeigen** 1-3 LED-Anzeigen [1-3](#page-13-1)  Fibre Channel-Anschlüsse, Typen [3-4](#page-26-0) **P** Frontblende, Anbringen am Rack, Abbildung [2-8](#page-22-1) Port-Positionen, Abbildung [3-3](#page-25-0)  Funktionen des Routers, Extern [1-2](#page-12-1)  Fußableitbänder, Verwendung [A-2](#page-33-0) **R**

Rack–Vorderseite Innere Schiene, Anbringen am Router, Anschlussverfahren des Routers<br>
Desktop-Gerät [2-2](#page-16-0) Poster Router, SCSI-Gerät,<br>
Anschlussverfahren 3-7 Rack [2-3](#page-17-0) 

### **<sup>S</sup> <sup>K</sup>**

Lasergerät SCSI-Anschlüsse, Typen [3-6](#page-28-0)  Etikett mit Produktklassenangabe [B-7](#page-40-1) SCSI-Bus<br>Warnung vor Laserstrahlung B-6 LED-Anzeigen 1-3 Warnung vor Laserstrahlung B-6 LED-Anzeigen 1-4 rahlung B-6 LED-Anzeigen [1-3](#page-13-1) rahlung [B-6](#page-39-1) LED-Anzeigen 1-3 rahlung B-6 LED-Anzeigen 1-3 rahlung B-6 LED-Anzeigen 1-3 rahlung B-6 LED-Anzeigen 1-4 rahlung B-6 LED-Anzeigen 1-4 Zulassungshinweis B-6 LED-Anzeigen Anschlüsse [3-8](#page-30-0)  Ethernet-Port 1-4 Fibre Channel [1-3](#page-13-1) annel 1-3 annel 1-3 ann am Verbindungseinrichtung 3-9 Netzteil [1-3](#page-13-1) SCSI-Bus [1-3](#page-13-1) 

#### **F M**

Fußgelenkbänder, Verwendung [A-2](#page-33-0) Rack, Installieren des Routers [2-3](#page-17-0)  Abbildung [2-7](#page-21-1) **<sup>I</sup>** Rack-Stabilität, Vorsicht [2-5](#page-19-1)  Abstand in U-Baugröße, Abbildung 2-5<br>Abbildung [2-6](#page-20-1) <br>Abbildung 2-6 Ressourcen für Hilfe xi Ressourcen für Hilf[e](#page-12-1) xi<br>
Installieren<br>
Router im Rack, Abbildung [2-7](#page-21-1) Router, Abbildung 1-2<br>
Installieren des Routers Routers Router, SCSI-Gerät,<br>
Resktop Gerät, 2.2

Schienen, Trennen, Abbildung [2-4](#page-18-1) Konformitätserklärung [B-3](#page-36-0) Schnittstellen Arten von Anschlüssen [3-3](#page-25-0) **<sup>L</sup>** Schutzleiter, Vorsicht [3-2](#page-24-0) 

Seriennummer für Zulassung [B-1](#page-34-2) **V** Small Form Factor Pluggables (SFP) [3-5](#page-27-0) Vorsicht Standby-Netzschalter Position 1-4<br>
Rack-Stabilität [2-5](#page-19-0)<br>
Rechulzleiter 3-2<br>
Schutzleiter 3-2 Standort des Routers, Auswählen 2-2 Symbole Im Text [ix](#page-7-0) **W** Symbole an den Geräten [vii](#page-5-0) Websites System, Vermeiden elektrostatischer Entladung A-1

Tape Library unter Verwendung eines Arbitrated Loop, Konfiguration, Abbildung [3-5](#page-27-0)  Fechnische Unterstützung [xi](#page-9-0)<br>
Technische Unterstützung xi<br>
Teile<br>
Lagern A-1<br>
Ordnungs[gemäße](#page-32-1)r Umgang A-1<br>
Transport A-1<br>
Transport A-1<br>
Telefonnummern [xi,](#page-9-0) [xii](#page-10-0)<br>
Textkonventionen x<br>
Textkonventionen x<br>
Textkonventionen x<br>
Tex Trennen der inneren und äußeren auch auch auch der Freihen auch an Erstellung aber der Kanada [B-4](#page-37-1) Kanada B-4 Kanada B-4 Kanada B-4 Kanada B-4 Kanada B-4 Kanada B-4 Kanada B-4 Kanada B-4 Kanada B-4 Kanada B-4 Kanada B-4 Kan

Werkzeug Leitfähiges Werkzeug [A-2](#page-33-1) **<sup>T</sup>** WWN-Etikett, Abbildung [3-4](#page-26-1) 

#### **Z**

Lasergeräte [B-6](#page-39-0)  Zulassungserklärung zur Maus [B-5](#page-38-1)